## TURABIAN 9<sup>TH</sup> ED. TABLE OF CONTENTS

Traditional Turabian format calls for a Table of Contents (TOC) that starts after the title page. A TOC especially helps in organizing large papers such as theses and dissertations.

TIP: Consult your professor if you do not know whether your assignment requires a Table of Contents page.

## I. MODIFYING HEADING STYLES

- Begin creating your TOC after you format your page numbers See our <u>Formatting Turabian</u>
  <u>Page Numbers handout</u>
- 2. Under the "Home" tab, right click on "Heading 1," then select "Modify" -

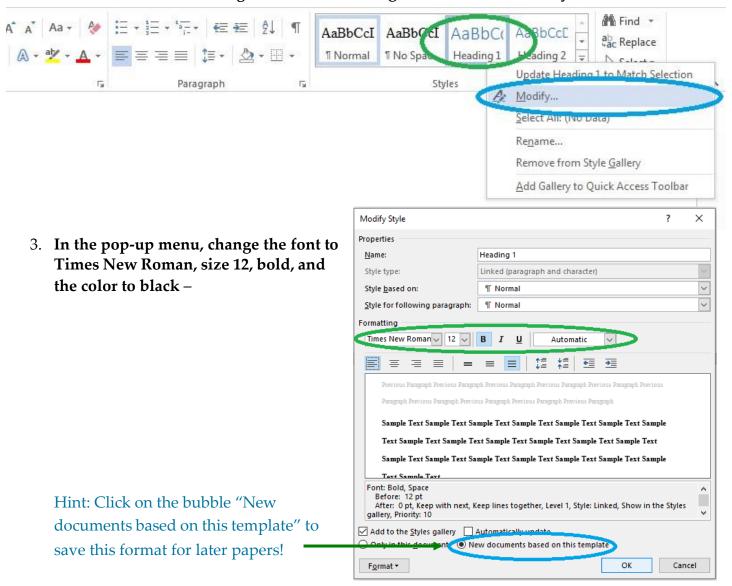

- 4. If you will be using sub-headings in your paper, repeat steps 2 and 3 with "Heading 2." Hint: You can also change the font for the "Normal" style.
- 5. Click on the "References" tab -

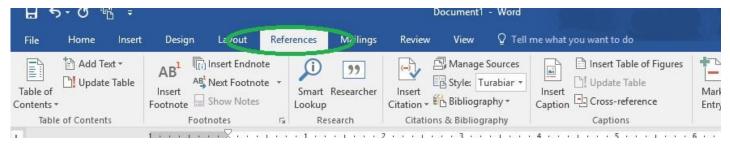

6. Click on the "Table of Contents" button and then on "Automatic Table 1" -

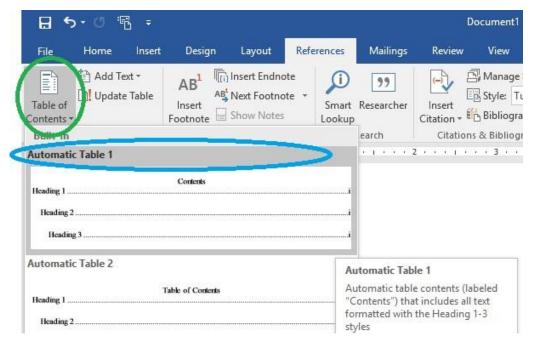

7. Change the font style of the Contents header to Times New Roman, 12, bold, centered, and black font—

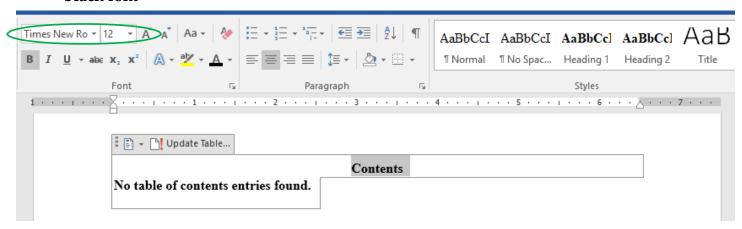

- 8. Hit the "Enter" key once to create an extra space after the "Contents" header.
- 9. Scroll down to the body of your paper and begin inserting your headers using the "Heading" button –

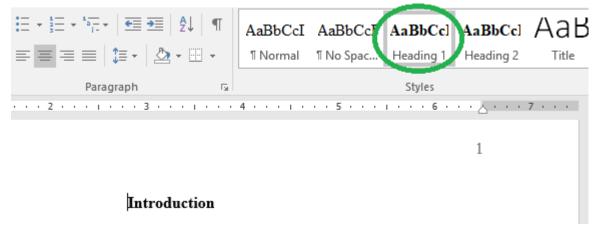

10. Go back to the TOC section and click on "Update Table." When the pop-up box comes up, click "Update entire table" –

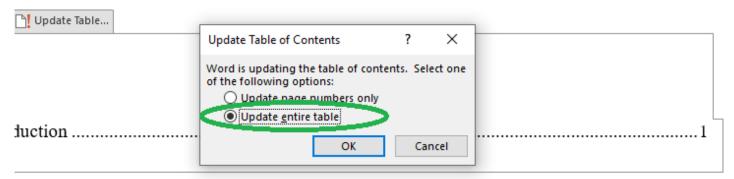

- 11. Write your paper using the "Heading 1" style for first-level headings. When you finish, repeat step 10 to update your TOC.
- 12. Scroll back up to the TOC page. Bold each heading and italicize each number -

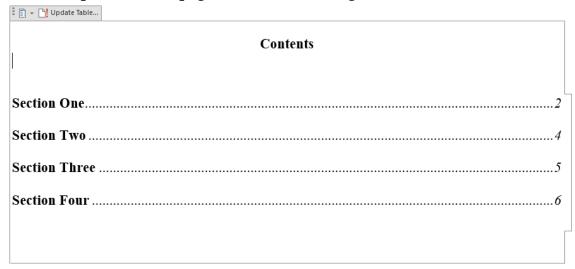